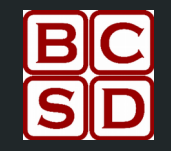

# WELCOME

### Bradford Virtual SELECT

January 4, 2021 11:30 a.m.

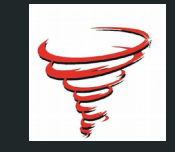

Meet the District Team: Teaching, Learning, and **Curriculum** Sherree Alvarez - Director of Teaching, Learning, and Curriculum

[alvarez.sherree@mybradford.us](mailto:alvarez.sherree@mybradford.us) 966-6816

Dr. Rob Charles - Secondary Coordinator

[charles.rob@mybradford.us](mailto:charles.rob@mybradford.us) 966-6728

**Stephanie Loper - District Virtual Coordinato** 

**<u>boper.stephanie@mybradford.us</u> 966-60**<sub>米</sub>

 $TLC$ 

## Bradford Virtual **SELECT**

# **Bradford Virtual SELECT**

How Does It Work?

### **RELIABLE INTERNET IS REQUIRED**

**Coursework begins January 5, 2021**

- ❖ Students will do all work online using the Edgenuity GENIUS platform. Initial credit only
- ❖ Coursework is self paced and may be done at any time of the day. However - each semester course MUST be completed on or before the end of the semester.
- ❖ If a course is a full year course, it must be completed by the last day of school.
- ❖ State testing is still required. As of now, students MUST come in to take FSA / EOCs

# **Bradford Virtual SELECT**

How Does It Work?

### **RELIABLE INTERNET IS REQUIRED**

**Coursework begins January 5, 2021**

- Families will work with school guidance counselors and Virtual Facilitator (Loper) to enroll and select courses
- ❖ Final grades will be entered into student transcripts. Track progress in Edgenuity and FOCUS.

Students should plan on working approximately 4 to 5 hours per day in order to stay on pace.

# **Bradford Virtual SELECT**

**Online Resources for Parent-Guardian and Students**

**Coursework begins January 5, 2021**

## **Getting started with SELECT**

- **1. If you have not already done so, you must create a Parent portal in FOCUS and connect to your child's FOCUS account. Also make sure you know your child's school email address.**
- **2. On Tuesday, pick up a chromebook (if needed) from your school site between 9:00 a.m. and 1:00 p.m. At pickup, You will sign a security and safety use agreement for the chromebook.**
- **3. Check your internet connectivity at home.**
- **4. REVIEW Parent Learning Coach Guide and Student Handbook under Edgenuity Resources.**

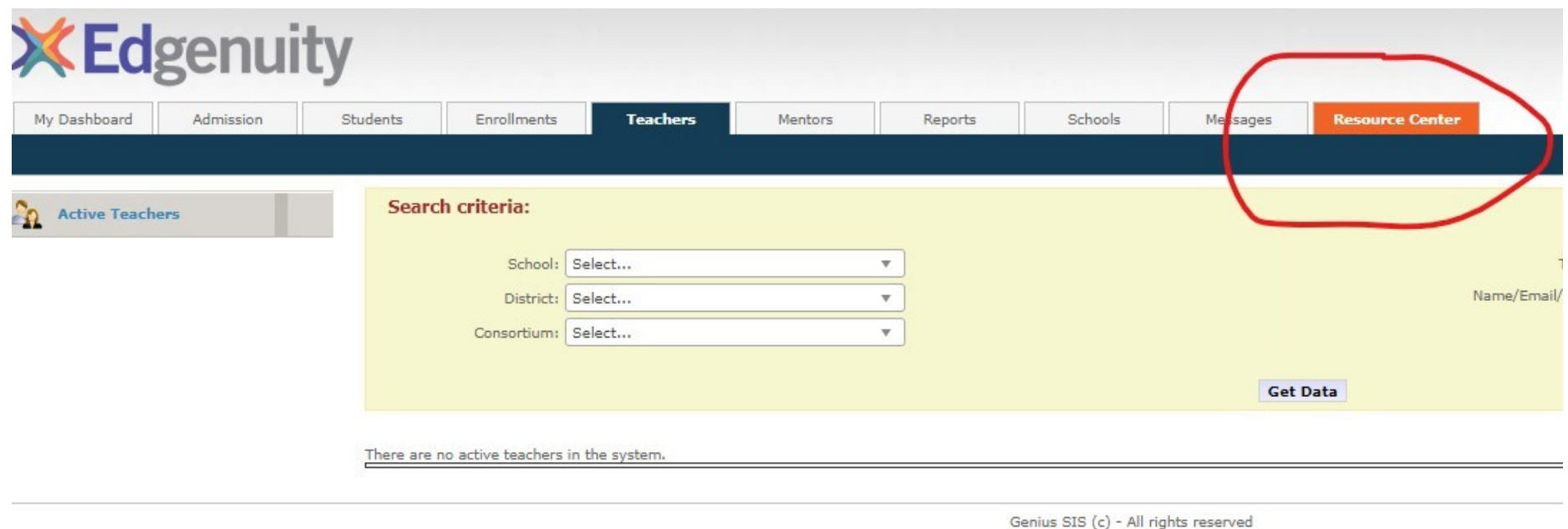

#### Genius SIS

#### **Click the Resource Center tab**

#### Virtual School Resource Center

Planning Your Program Running Your Program Teacher Shortage

Virtual Training Help and Resources

 $\alpha$ 

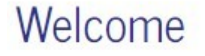

Welcome to the Virtual School Resource Center, a repository of best practices, helpful documents, and implementation resources for

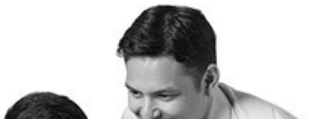

Search

#### Next, select Help and Resources tab

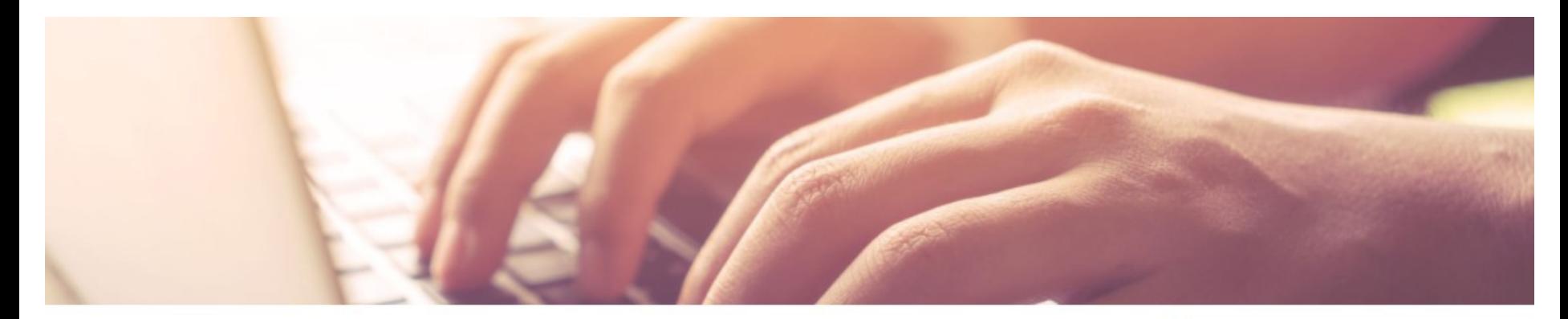

terials to foster success in your virtual program. Look under your role to find applicable how-to guides and other useful documents.

was assigned a success coach and you have some questions with navigating the SIS please reach out to us at h@edgenuity.com

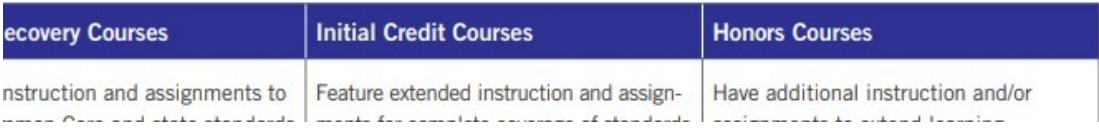

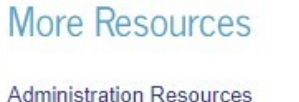

**Teacher and Mentor Resources** Parent and Learning Coach Resources Student Resources, **COVID Resources** 

#### Then, click either Parent or Student **Resources**

#### **Student Resources**

Give your students the resources they need to succeed with the following documents.

K-5 Complete Student guide Concept coach Flyer Self Service Course Requests SIS quick start quide What is Edgenuity curriculum? Who do I contact? Student handbook

Student Resources - See Handbook and Concept Coach Flyer and K-5 Guide (if applicable)

#### **Parent and Learning Coach Resources**

Parents and Learning Coaches are critical to virtual learning and provide a level of support for students. These resources will in understanding the roles, suggested schedules, and task management strategies

During online instruction each student will need the support of a Learning Coach, typically the parent or quardian who is present while the student is working at home. As students progress in their success with online learning there is an increase in independence.

The role of the Learning Coach includes but is not limited to:

- Guide the student through the lessons, tools, and games as needed
- Oversee assignments and help facilitate hands on learning

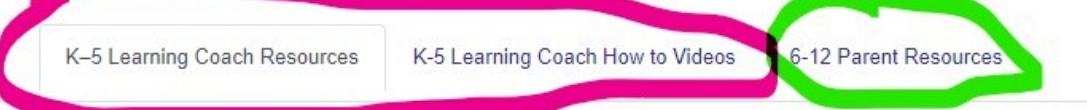

- · Complete Parent Guardian Guide
- Learning Coach (Parent) Overview Video
- · Video de descripción general de Learning Coach (para padres)
- Learning Coach Guide K-3
- · Designing a Productive Learning Space
- A Typical Day: Setting a Schedule
- Communicating with the Teacher
- Navigating a Course
- Materials Preparation

#### Parents: See either K - 5 tabs or 6-12 tab

## **Getting started with SELECT**

**You will receive an email upon approval to begin. (3 - 5 days turn around)**

**MONITOR your progress! Generally, students complete at least 15% of coursework with a passing grade within the first two weeks of the course beginning.**

**If a student feels this is not the best option after all, he/she has until January 22 to return to brick and mortar.** 

**The virtual coordinator will also be monitoring progress, and will be available to provide guidance on the learning options.**

### **Getting started with SELECT**

**If you find that you will not be able to connect on the internet for to timely complete work in SELECT, please call the district virtual coordinator, Stephanie Loper, at 966-6851 to discuss choosing another learning option.**

### **Follow the Link to verify completion of Orientation: Thank you! We are here for you!**

<https://forms.gle/AUWQhAPCeUKrUfLM9>

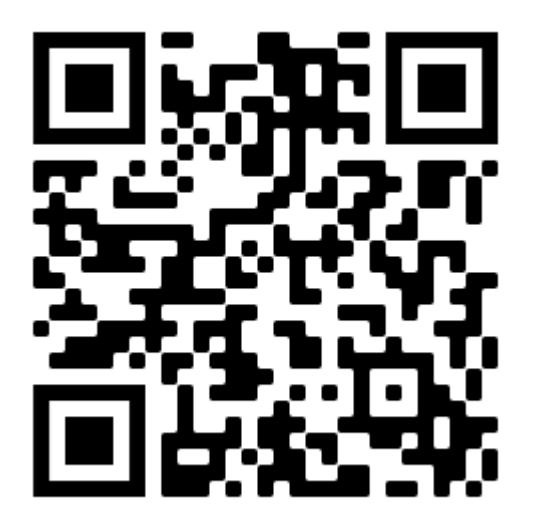